# UNIT - User Guide

October 2019

## GENERAL TIPS

UNIT is designed to be simple to use. There is a lot of data in the background, and this can cause some of the features to be slow to load, especially the map.

Whilst some features are set up to print, a useful technique would be to take screengrabs of charts, maps, etc. The way to do this varies depending on your operating system:

 $Mac: CMD + CTRL + SHIFT + 4$ Windows: PrtSc

After doing each of these, paste (CMD / CTRL + V) the image into Word, Powerpoint or similar.

#### LANDING PAGE

To access UNIT - go to http://yuf.org.uk/unit and enter your username and password.

If you don't have a username and password, please contact Youth United to request an account.

Once logging in, you will see this screen:

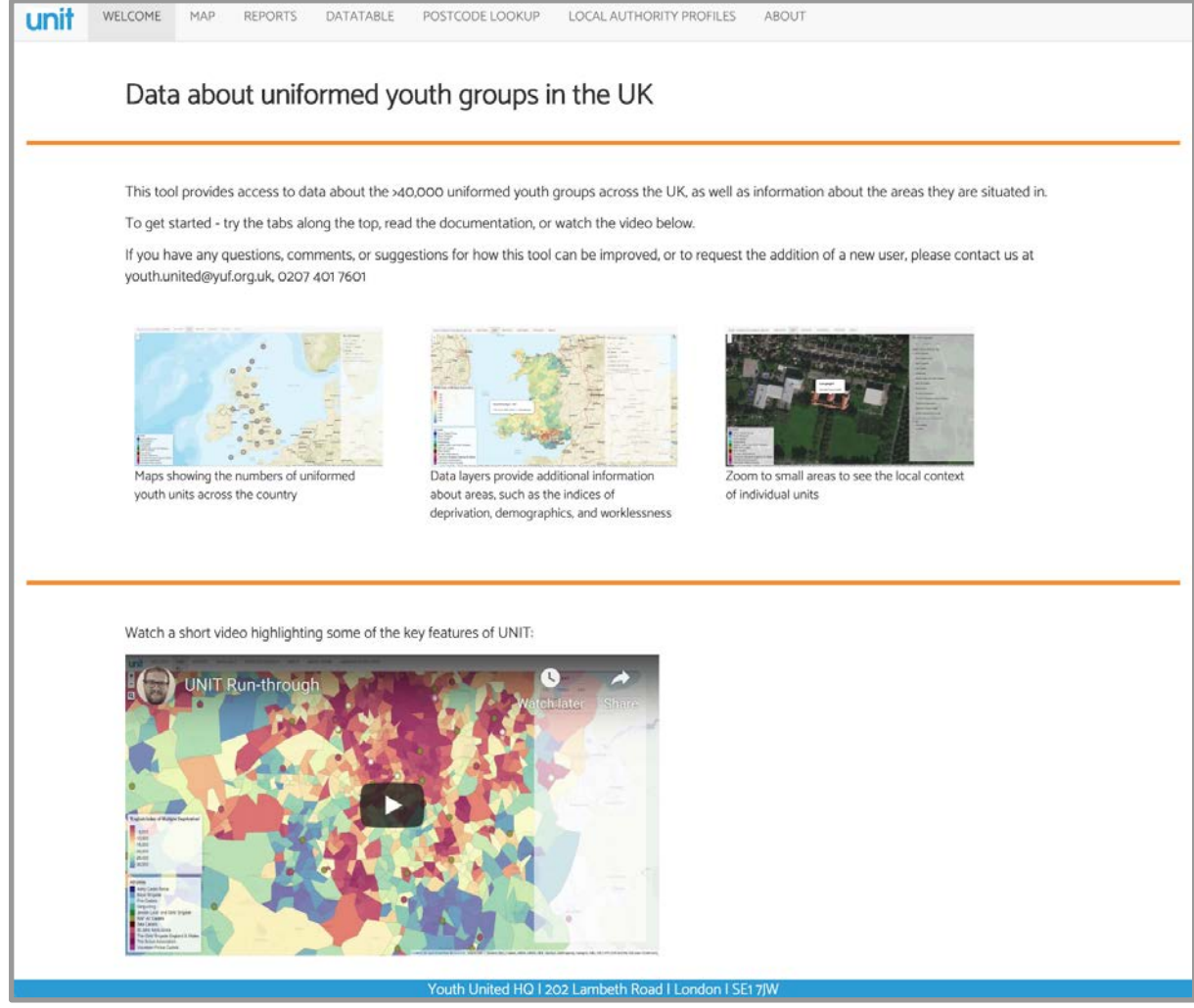

*Landing page*

Watch a short 5 minute YouTube video highlighting some of the features of UNIT, or get straight into the tools.

### MAP

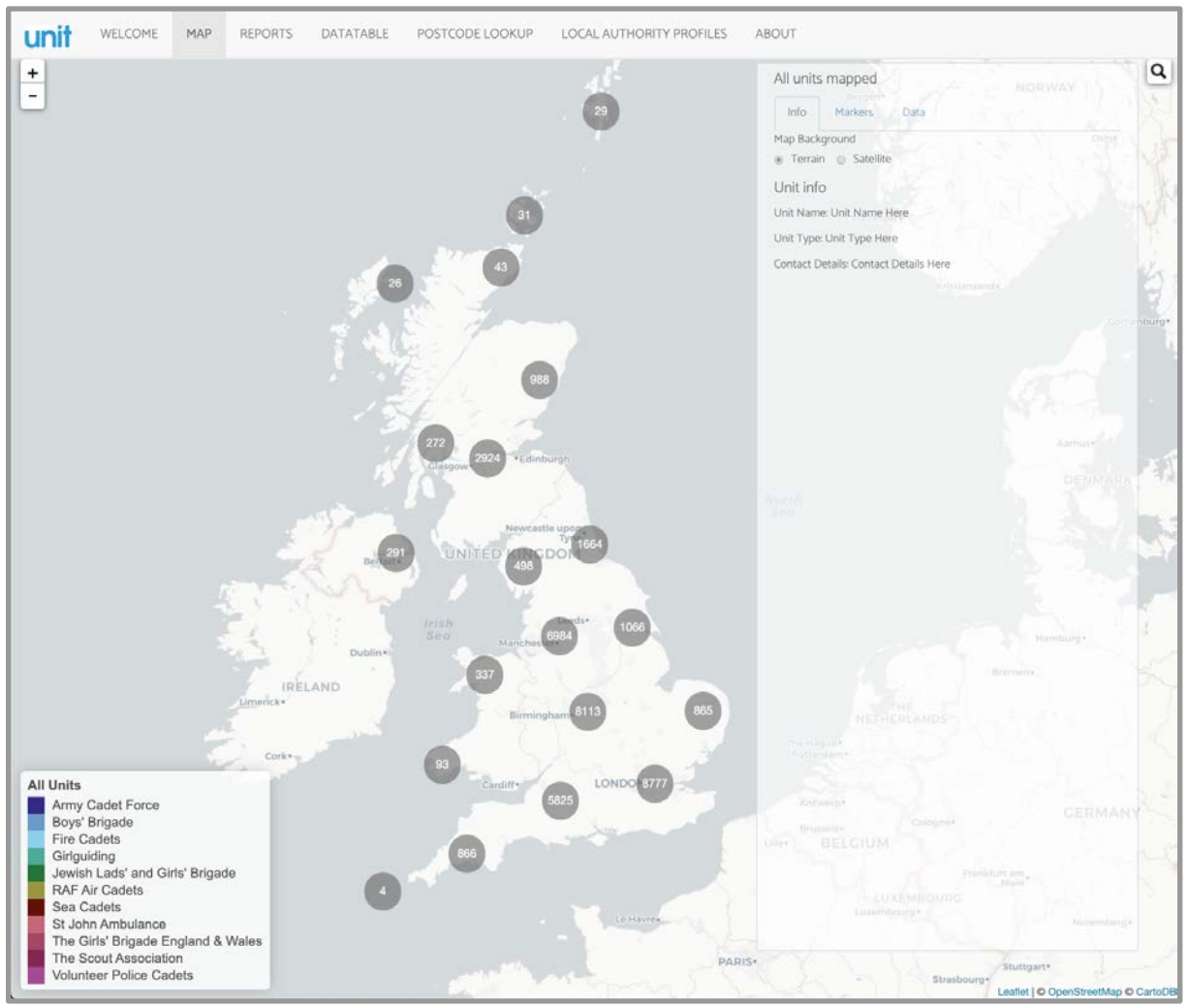

*All units in the UK (clustered)*

The map shows all units from the 11 partner organisation of Youth United. The map works in the same way as Google maps, with panning and zooming using mouse, keys ('+' and '-', and the arrow keys), or on-screen buttons.

Use the Info tab sidebar on the right-hand-side of the screen to change the background of the map - alternating between an unobtrusive street view, and satellite imagery.

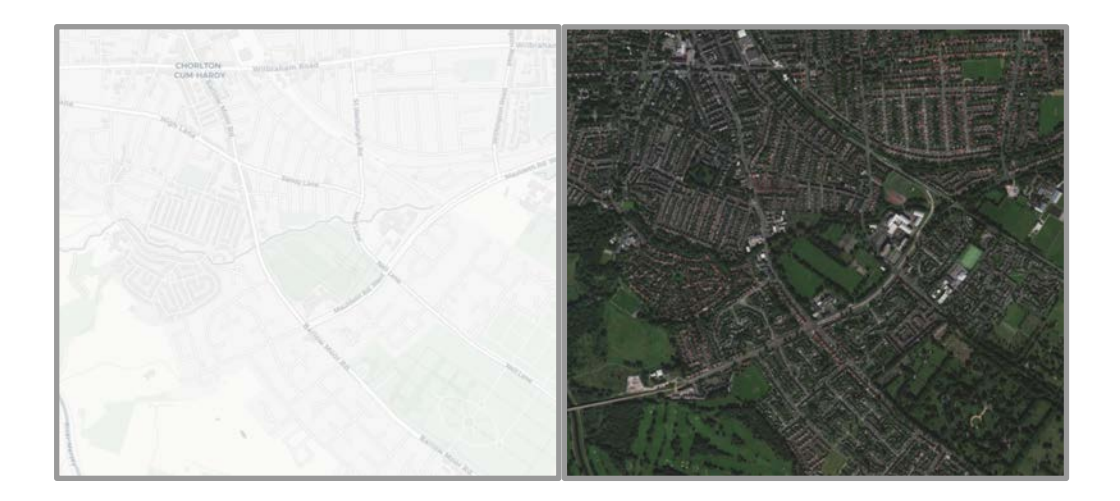

These views provide useful context when looking at particular units. Being able to see at a glance whether a unit is in a rural area, or the suburbs, or inner city, or by the coast can be valuable.

Choosing the Markers tab allows you to select / deselect different organisations map markers. Each organisation has a different coloured marker to help differentiate them. Clicking a marker will show the name of the unit.

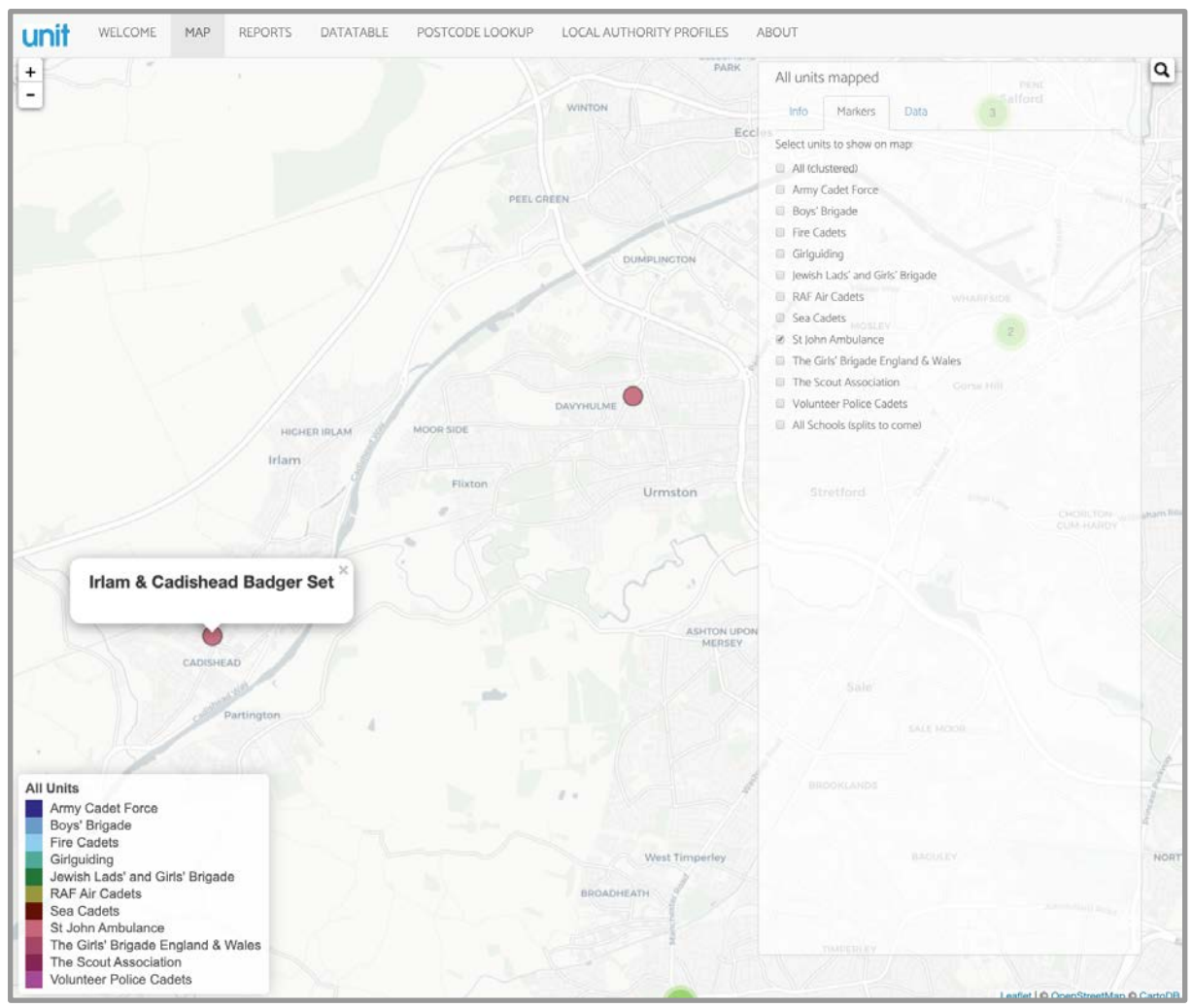

*St John Ambulance units in South-West Manchester*

As well as markers, there is also the ability to add some data layers to the map. To do this, select the Data tab, and choose a data layer to display on the map. Note that some layers can take a long time to load, due to the amount of data being transferred to the web browser.

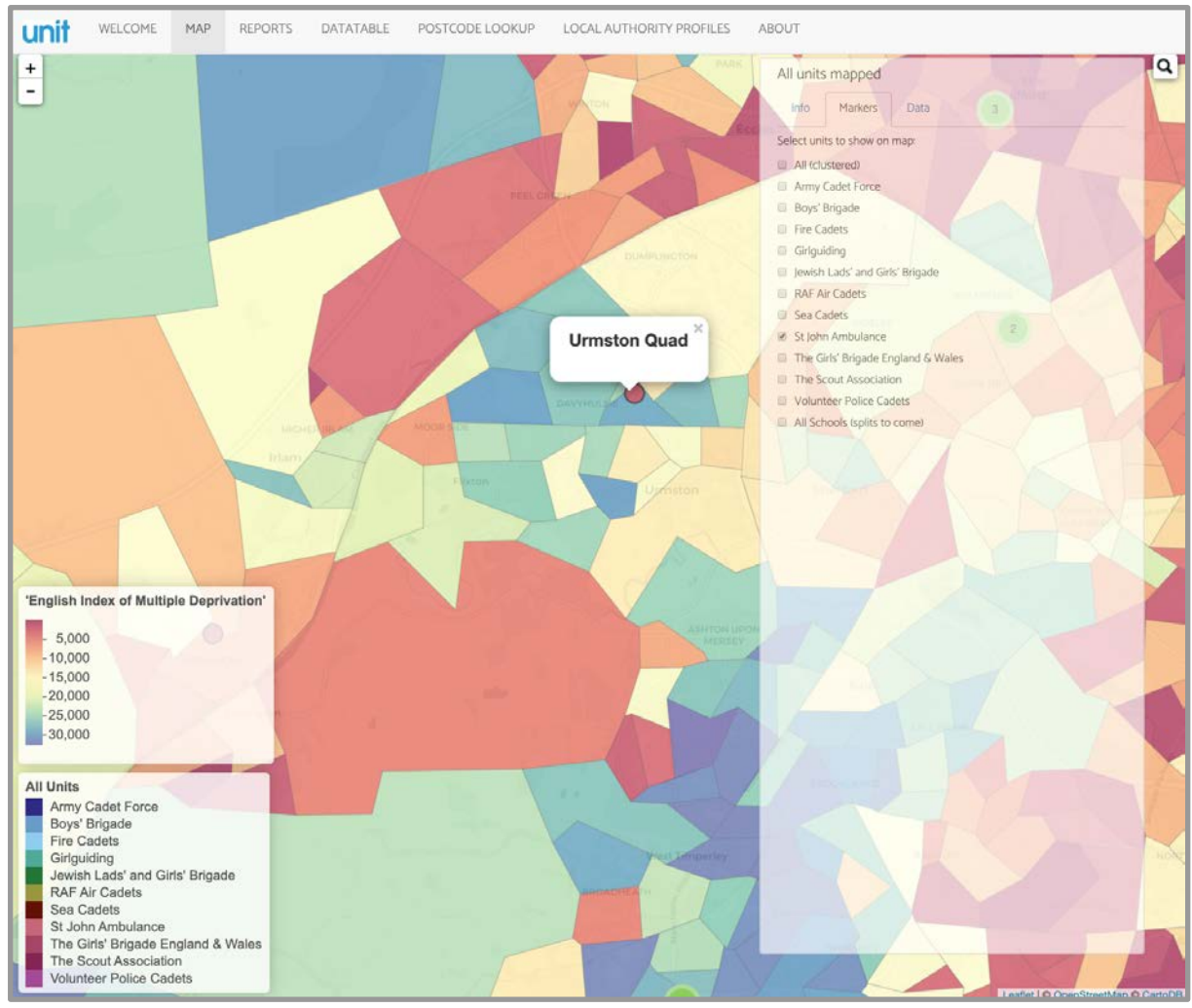

*St John Ambulance units in South-West Manchester with deprivation map layer*

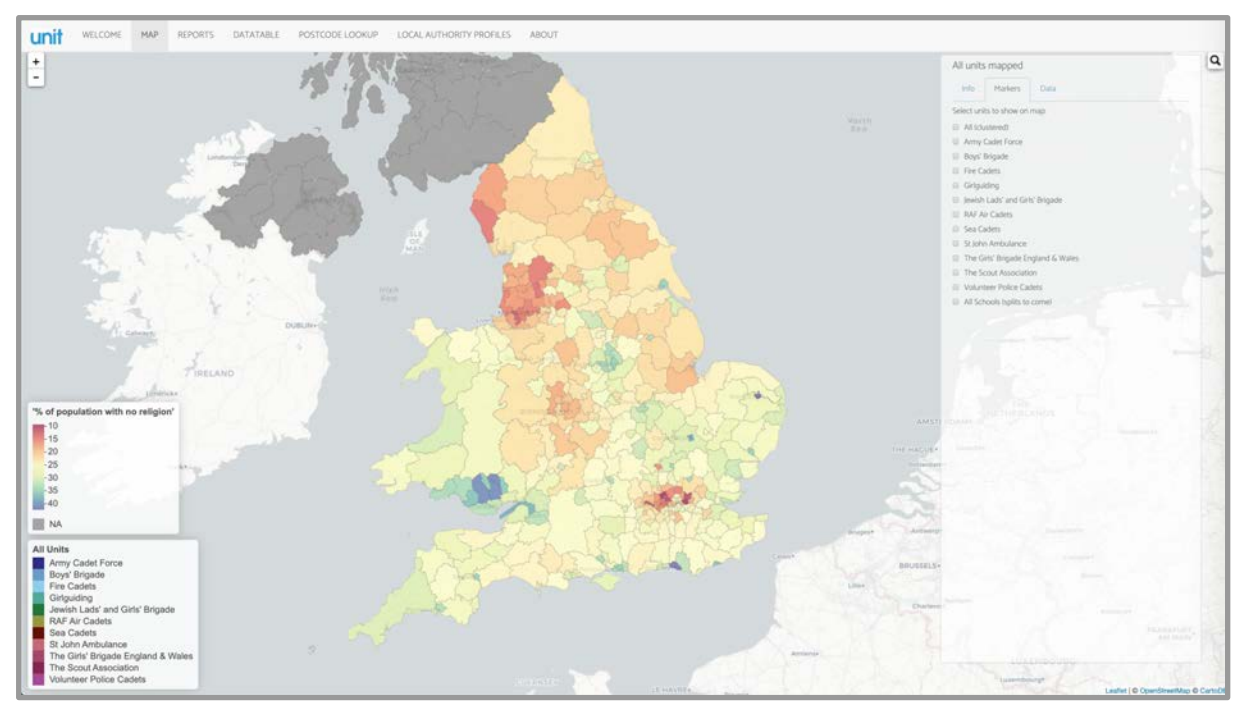

*Proportion of people with no religion in local authorities*

## REPORTS

This section provides access to a selection of tables of data about uniformed youth groups. Use the selectors to choose whether to display counts of units by different geographical boundary types, or a list of all units showing their deprivation rank.

Use the page controls in the bottom right corner of the table to scroll through the data.

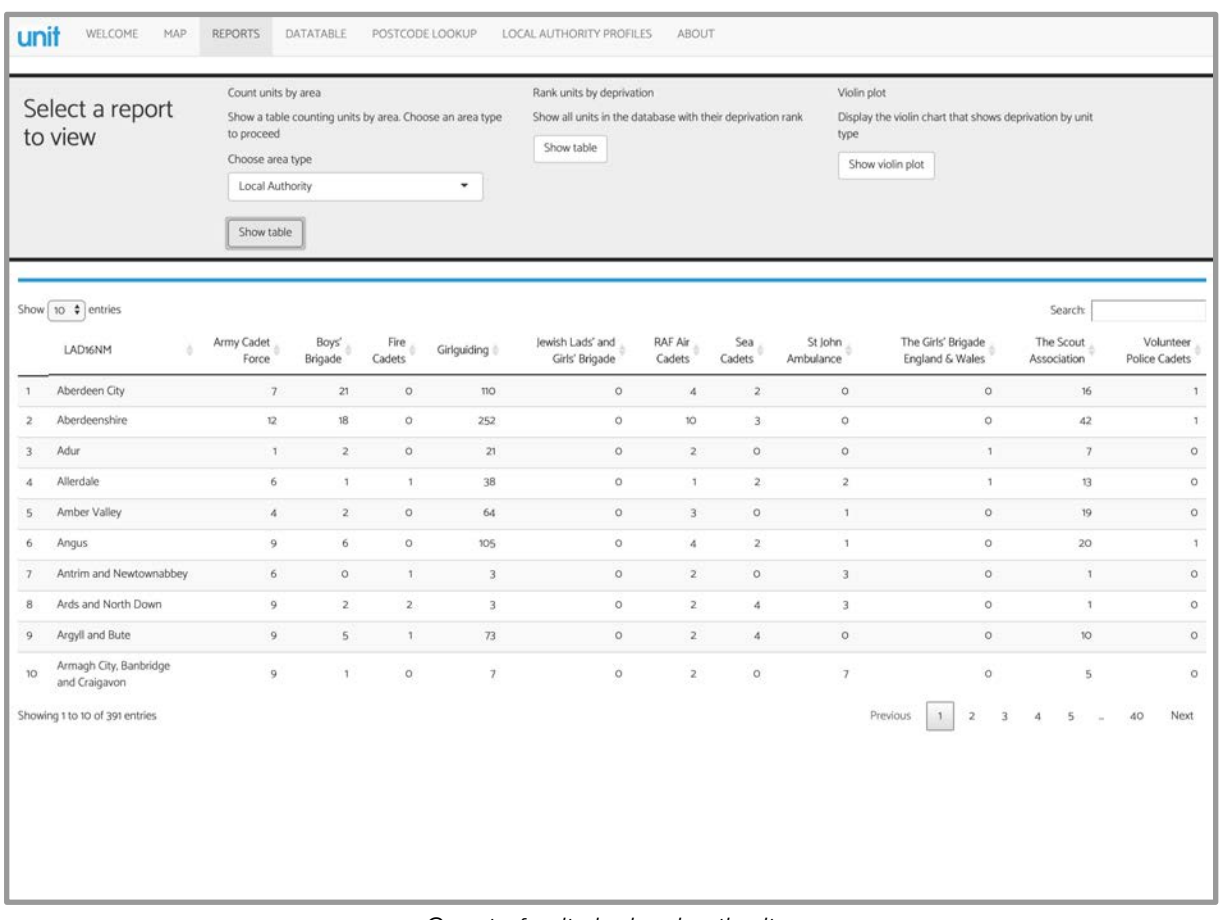

*Count of units by local authority*

The tables have a search facility in the top right of the table, where it is possible to search for places.

# **DATATABLE**

This section provides access to a datatable of all units in the database.

| Show 10 $\phi$ entries<br>Association<br>Name<br>All<br>All.<br>Antrim<br>Army Cadet Force<br>RAF Air Cadets<br>833 Antrim<br>Army Cadet Force<br>Peninsula<br>Peninsula Explorers<br>The Scout Association<br>Boys' Brigade<br>1st Newtownards | Ward<br>÷<br>All | Local Authority<br>All<br>Antrim and Newtownabbey<br>Antrim and Newtownabbey<br>Ards and North Down | Constituency<br>All<br>South Antrim<br>South Antrim<br>Strangford | IMD Rating<br>All<br>3.Silver<br>2 Gold<br>2 Gold | Search<br>Funded?<br>÷<br>٠<br>All<br>existing<br>existing |
|----------------------------------------------------------------------------------------------------|------------------|----------------------------------------------------------------------------------------------------|-------------------------------------------------------------------|---------------------------------------------------|------------------------------------------------------------|
|                                                                                                    |                  |                                                                                                    |                                                                   |                                                   |                                                            |
|                                                                                                    |                  |                                                                                                    |                                                                   |                                                   |                                                            |
|                                                                                                    |                  |                                                                                                    |                                                                   |                                                   |                                                            |
|                                                                                                    |                  |                                                                                                    |                                                                   |                                                   |                                                            |
|                                                                                                    |                  |                                                                                                    |                                                                   |                                                   | existing                                                   |
|                                                                                                    |                  | Ards and North Down                                                                                 | Strangford                                                        | 2 Gold                                            | <b>UYSAF</b>                                               |
|                                                                                                    |                  | Ards and North Down                                                                                 | Strangford                                                        | 1.Platinum                                        | <b>UYSAF</b>                                               |
| 2241 Regent House School<br>RAF Air Cadets                                                                                                    |                  | Ards and North Down                                                                                 | Strangford                                                        | 1.Platinum                                        | existing                                                   |
| Boys' Brigade<br>1st Newtownards                                                                                                    |                  | Ards and North Down                                                                                 | Strangford                                                        | 1.Platinum                                        | <b>UYSAF</b>                                               |
| Army Cadet Force<br>Comber                                                                                                    |                  | Ards and North Down                                                                                 | Strangford                                                        | 4 Bronze                                          | existing                                                   |
| Army Cadet Force<br>Donaghadee                                                                                                    |                  | Ards and North Down                                                                                 | North Down                                                        | 3.Silver                                          | existing                                                   |
| Army Cadet Force<br>Movilla                                                                                                    |                  | Ards and North Down                                                                                 | Strangford                                                        | 3.Silver                                          | existing                                                   |
| Showing 1 to 10 of 39,696 entries                                                                                                    |                  |                                                                                                    |                                                                   | Previous<br>$\mathbf{2}$<br>$\mathbf{I}$          | Next<br>3970<br>$\mathcal{R}$<br>4<br>s                    |
|                                                                                                    |                  | ≛ Download Filtered Data                                                                            |                                                                   |                                                   |                                                            |

*Big list of units*

This table is fully searchable, filterable and sortable. Use the controls at the top to do this.

Clicking the Download Filtered Data button will save the current view of the datatable as a .csv file - able to be opened in Microsoft Excel or other text editing software.

### POSTCODE LOOKUP

Development paused

# LOCAL AUTHORITY PROFILES

UNIT has English local authority profiles built in. To generate a profile for a local authority, select one from the drop-down menu. Because of the amount of data being generated, the profile can take some time to generate. Clicking print page in your browser will allow you to print the profile. Depending on your browser, you may also be able to print the profile to pdf for emailing to other people.

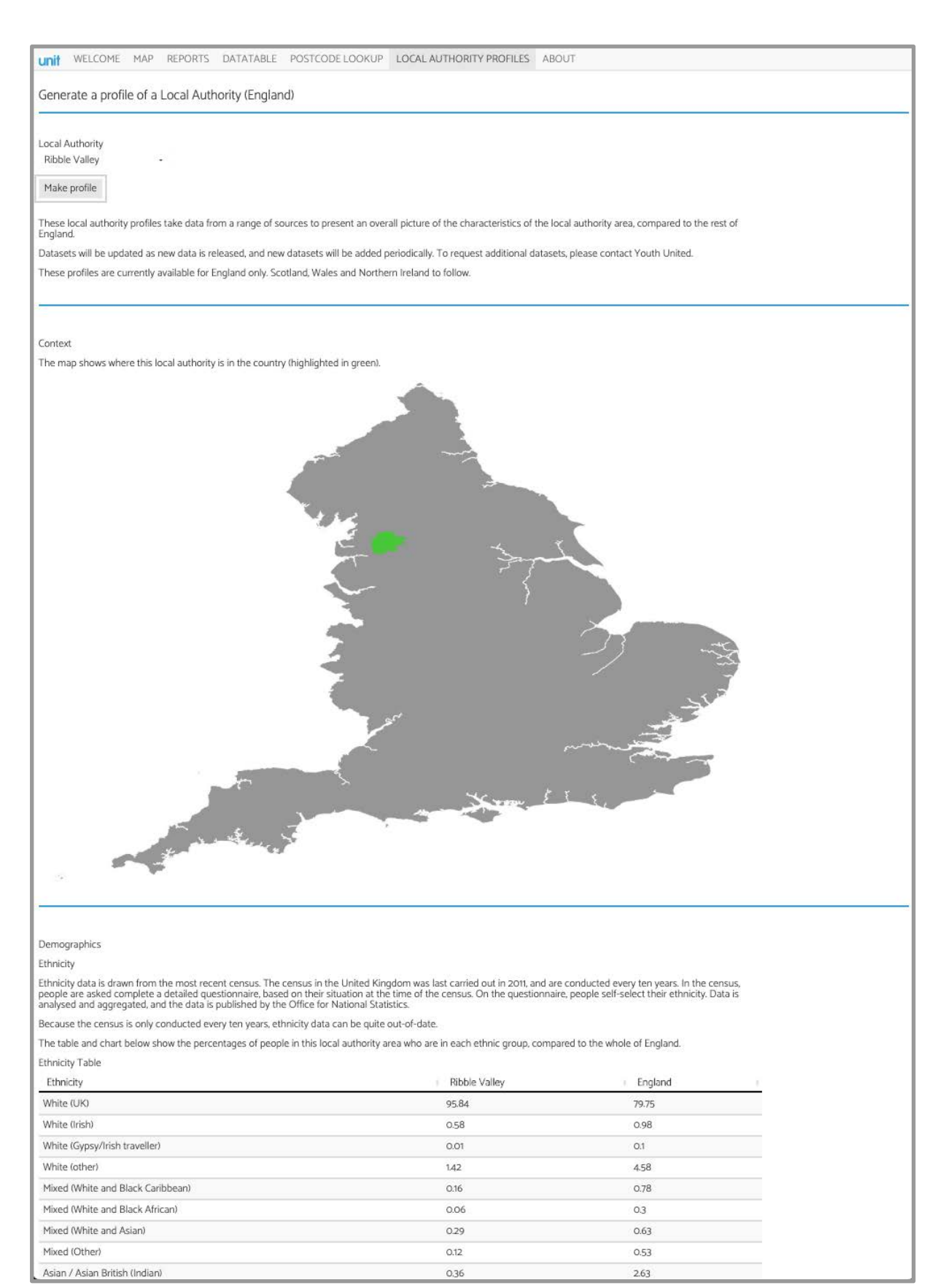

*Part of the local authority profile section*